# **Solución:**

**Laboratorio 4.5.1: Observación de TCP y UDP mediante Netstat** 

# **Diagrama de topología**

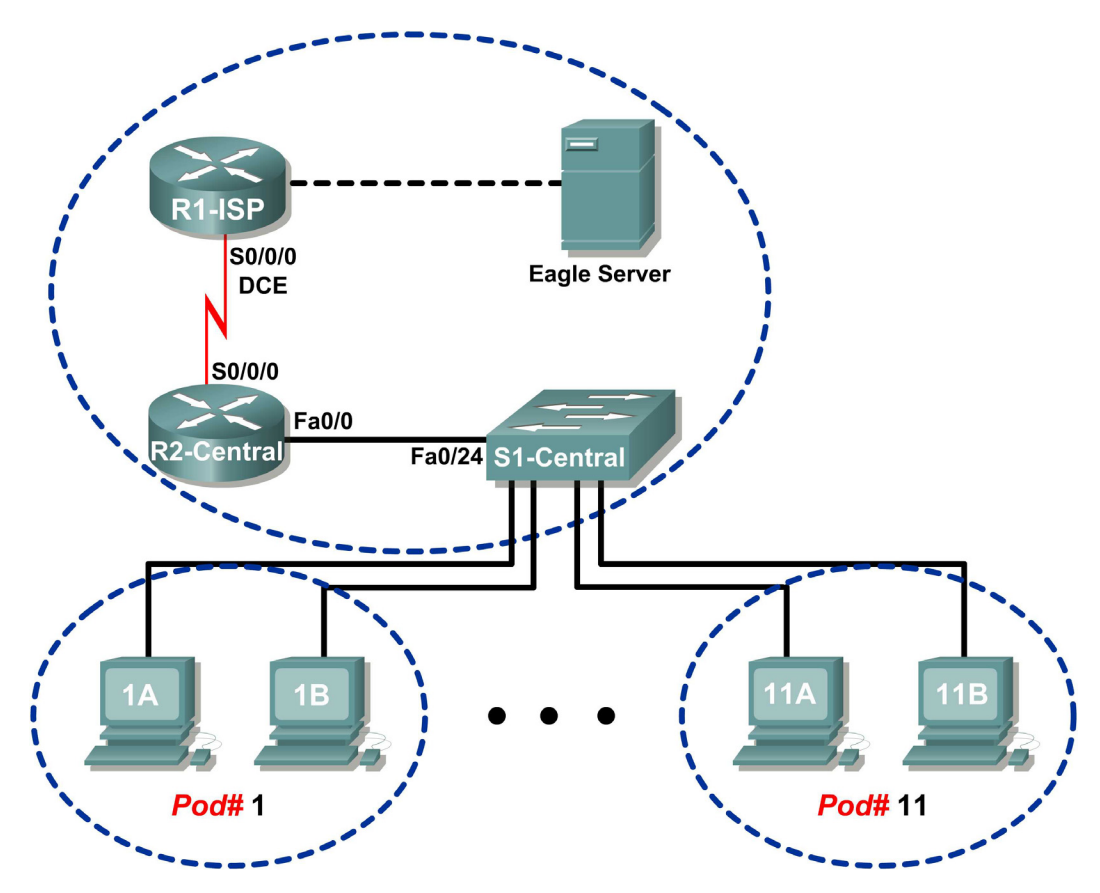

# **Tabla de direccionamiento**

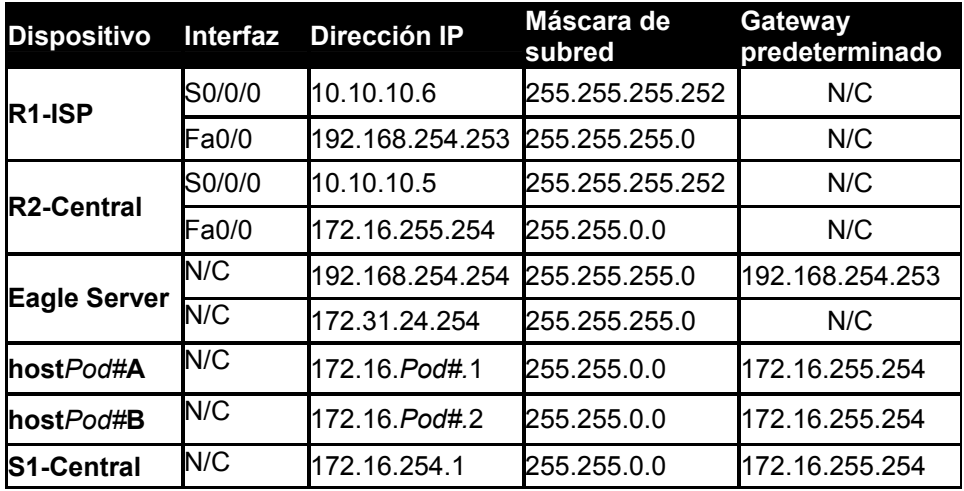

# **Objetivos de aprendizaje**

- Explicar parámetros y resultados de comandos **netstat** comunes.
- Utilizar **netstat** para examinar la información del protocolo en un equipo host del módulo.

### **Información básica**

**netstat** es la abreviatura de la utilidad de estadísticas de red que se encuentra disponible tanto en computadoras Windows como en computadoras Unix / Linux. El paso de parámetros opcionales con el comando cambiará la información de resultado. **netstat** muestra conexiones de red entrantes y salientes (TCP y UDP), información de tabla de enrutamiento del equipo host y estadísticas de la interfaz.

## **Situación**

En esta práctica de laboratorio el estudiante examinará el comando **netstat** en un equipo host del módulo y ajustará las opciones de resultado de **netstat** para analizar y entender el estado del protocolo de la capa de Transporte TCP/IP.

## **Tarea 1: Explicar parámetros y resultados de comandos netstat comunes.**

Abra una ventana terminal haciendo clic en Inicio | Ejecutar. Escriba **cmd** y presione **Aceptar**.

Para mostrar información de ayuda sobre el comando **netstat**, utilice las opciones **/?**, como se muestra:

### C:\> **netstat /? <INTRO>**

Utilice el comando de salida **netstat** /? como referencia para completar la opción que mejor se ajuste a la descripción:

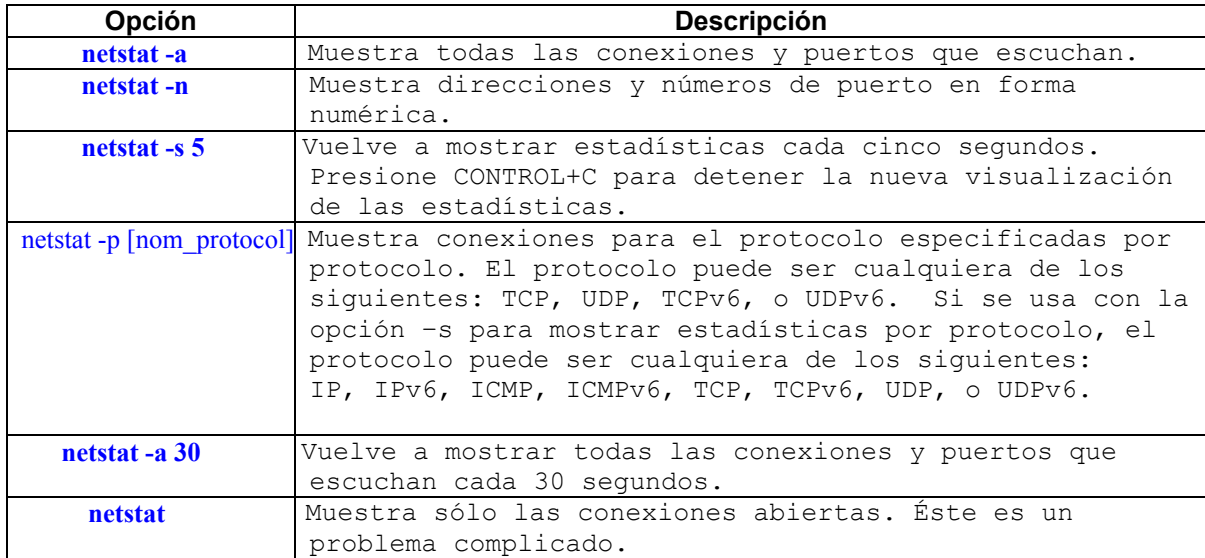

Cuando se muestran estadísticas **netstat** para conexiones TCP, también se muestra el estado TCP. Durante la conexión TCP, la conexión atraviesa por una serie de estados. La siguiente tabla es un resumen de los estados TCP desde RFC 793, Transmission Control Protocol, septiembre de 1981, tal como lo informó **netstat**:

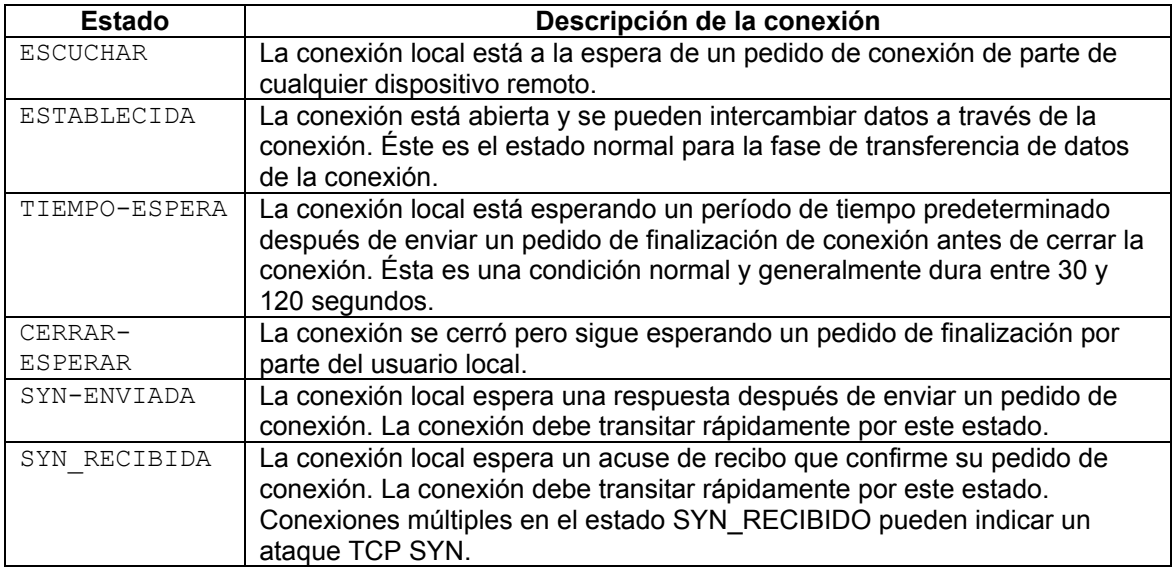

Las direcciones IP mostradas por **netstat** entran en varias categorías:

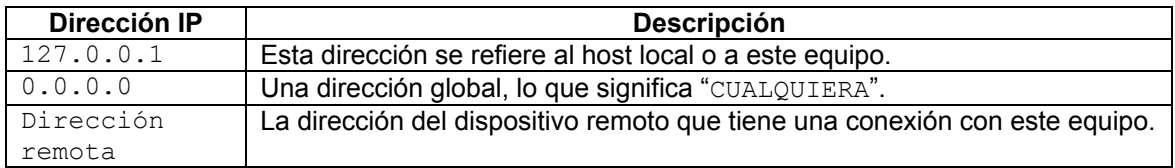

## **Tarea 2: Utilizar netstat para examinar la información del protocolo en un equipo host del módulo.**

### **Paso 1: Utilice netstat para ver conexiones existentes.**

Desde la ventana Terminal en Tarea 1, arriba, ejecute el comando **netstat –a**:

#### C:\> **netstat –a <INTRO>**

Se mostrará una tabla que lista el protocolo (TCP y UDP), dirección local, dirección remota e información sobre el estado. Allí también figuran las direcciones y los protocolos que se pueden traducir a nombres.

La opción -n obliga a netstat a mostrar el resultado en formato bruto. Desde la ventana Terminal, ejecute el comando **netstat –an**:

#### C:\> **netstat –an <INTRO>**

Utilice la barra de desplazamiento vertical de la ventana para desplazarse hacia atrás y adelante entre los resultados de los dos comandos. Compare los resultados, note cómo los números de puertos bien conocidos cambiaron por nombres.

Anote tres conexiones TCP y tres UDP del resultado de **netstat –a** y los números de puertos traducidos correspondientes del resultado de **netstat –an**. Si hay menos de tres conexiones que se traducen, anótelo en la tabla.

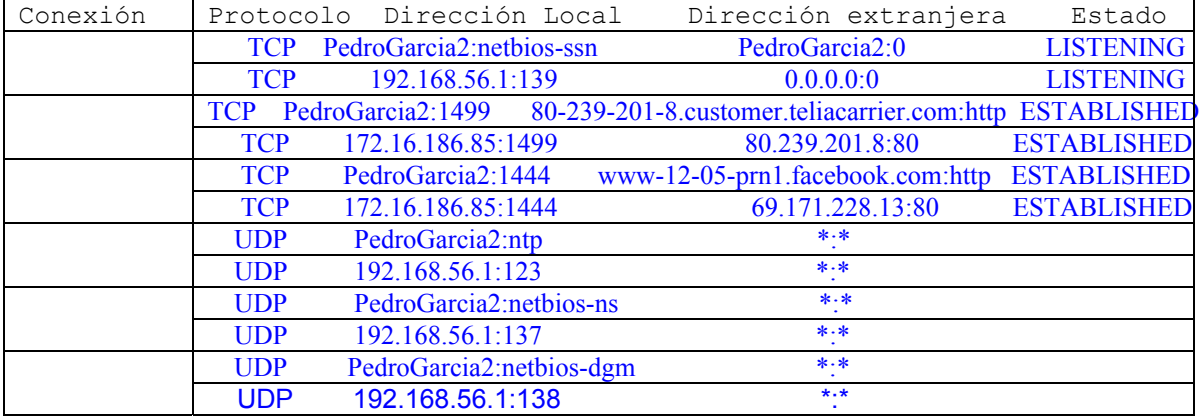

Consulte el siguiente resultado **netstat**. Un ingeniero de red nuevo sospecha que su equipo host ha sufrido un ataque exterior a los puertos 1070 y 1071. ¿Cómo respondería?

```
C:\> netstat –n
Conexiones activas 
Protocolo Dirección Local Dirección extranjera Estado 
TCP 127.0.0.1:1070 127.0.0.1:1071 ESTABLISHED 
TCP 127.0.0.1:1071 127.0.0.1:1070 ESTABLISHED 
C: \>
```
No ha sufrido ningún ataque exterior, de entrada las conexiones establecidas, son del mismo

host, se entiende que se ha establecido una comunicación entre dos aplicaciones del mismo host

#### **Paso 2: Establezca múltiples conexiones TCP simultáneas y grabe el resultado netstat.**

En esta tarea, se realizarán varias conexiones simultáneas con Eagle Server. El comando **telnet** autorizado se utilizará para acceder a los servicios de red Eagle Server, lo que proporcionará varios protocolos para examinar con netstat.

Abra cuatro ventanas terminales adicionales. Acomode las ventanas de manera tal que estén todas a la vista. Las cuatro ventanas terminales que se utilizarán para las conexiones telnet con Eagle Server pueden ser relativamente pequeñas, más o menos ½ pantalla de ancho por ¼ de pantalla de alto. Las ventanas terminales que se utilizarán para recolectar información de conexión deben ser de ½ pantalla de ancho por la pantalla entera de alto.

Responderán varios servicios de red de Eagle Server a una conexión telnet. Utilizaremos:

- DNS, servidor nombre de dominio, puerto 53
- FTP, servidor FTP, puerto 21
- SMTP, servidor de correo SMTP, puerto 25
- TELNET, servidor Telnet, puerto 23

¿Por qué fallarían los puertos telnet a UDP?

\_\_\_\_\_\_\_\_\_\_\_\_\_\_\_\_\_\_\_\_\_\_\_\_\_\_\_\_\_\_\_\_\_

Porque, para realizar una conexion por telnet, la aplicación utiliza el protocolo TCP y no UDP

Para cerrar una conexión telnet, presione las teclas <CTRL> ] juntas. Eso mostrar el indicador telnet, Microsoft Telnet>. Escriba **quit <INTRO>** para cerrar la sesión.

En la primera ventana terminal telnet, telnet a Eagle Server en puerto 53. En la segunda ventana terminal, telnet en puerto 21. En la tercera ventana terminal, telnet en puerto 25. En la cuarta ventana terminal, telnet en puerto 23. El comando para una conexión telnet en puerto 21 se muestra debajo:

### C:\> **telnet eagle-server.example.com 53**

En la ventana terminal más grande, registre las conexiones establecidas con Eagle Server. El resultado debe ser similar a lo siguiente. Si la escritura es lenta, puede que se haya cerrado una conexión antes de que se hayan establecido todas las conexiones. Finalmente, todas las conexiones deben finalizar con la inactividad.

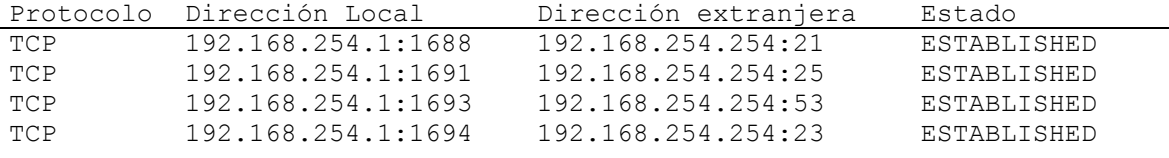

### **Tarea 3: Reflexión.**

La utilidad **netstat** muestra conexiones de red entrantes y salientes (TCP y UDP), información de la tabla de enrutamiento del equipo host y estadísticas de la interfaz.

### **Tarea 4: Desafío.**

Cierre bruscamente las sesiones Establecidas (cierre la ventana terminal) y ejecute el comando **netstat –an**. Trate de ver las conexiones en etapas que no sean ESTABLECIDAS.

### **Tarea 5: Limpieza.**

A menos que el instructor le indique lo contrario, apague las computadoras host. Llévese todo aquello que haya traído al laboratorio y deje el aula lista para la próxima clase.